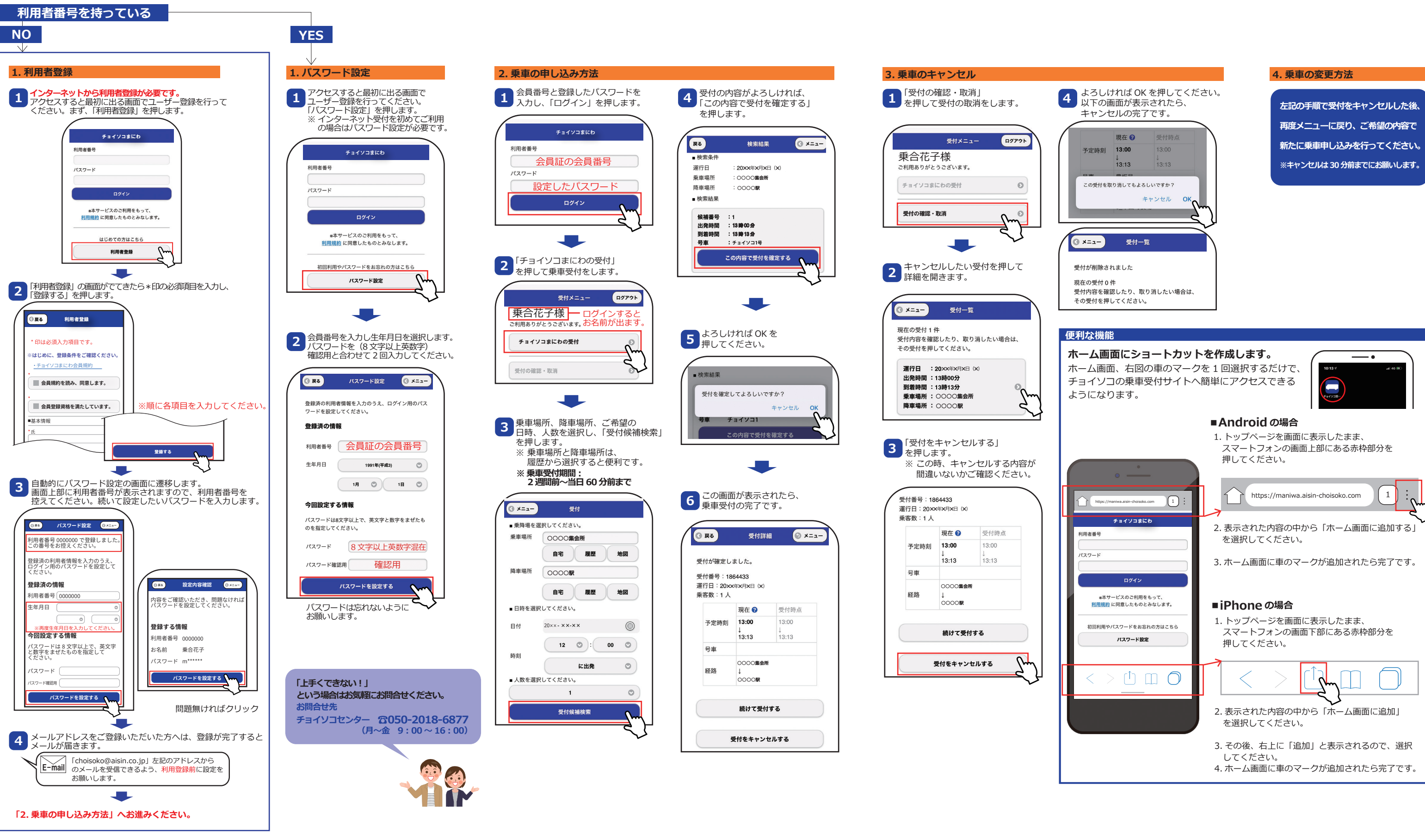

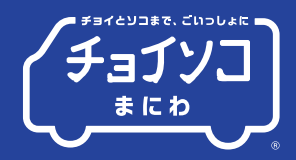

## **ホーム画面にショートカットを作成します。** ホーム画面、右図の車のマークを 1 回選択するだけで、 チョイソコの乗車受付サイトへ簡単にアクセスできる  $\blacksquare$ ■**Android** の場合 1. トップページを画面に表示したまま、 スマートフォンの画面上部にある赤枠部分を 押してください。 1 https://maniwa.aisin-choisoko.com 2. 表示された内容の中から「ホーム画面に追加する」 を選択してください。 3. ホーム画面に車のマークが追加されたら完了です。 ■**iPhone**の場合 1. トップページを画面に表示したまま、 スマートフォンの画面下部にある赤枠部分を 押してください。 2. 表示された内容の中から「ホーム画面に追加」 を選択してください。 3. その後、右上に「追加」と表示されるので、選択 してください。 4. ホーム画面に車のマークが追加されたら完了です。

**再度メニューに戻り、ご希望の内容で 新たに乗車申し込みを行ってください。 ※キャンセルは 30 分前までにお願いします。**

## チョイソコまにわインターネット(スマートフォン)受付 マンス コンコ フィット 24 時間受付可能

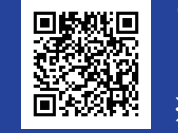

**チョイソコまにわ受付サイト https://maniwa.aisin-choisoko.com**